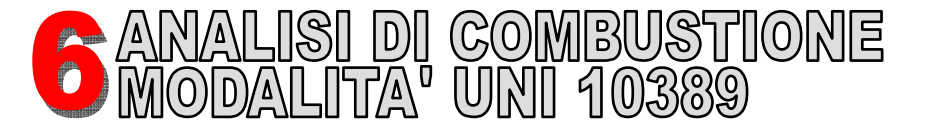

**ATTENZIONE! Prima di procedere con l'analisi di combustione, ricordarsi di impostare il tipo di combustibile adeguato.**

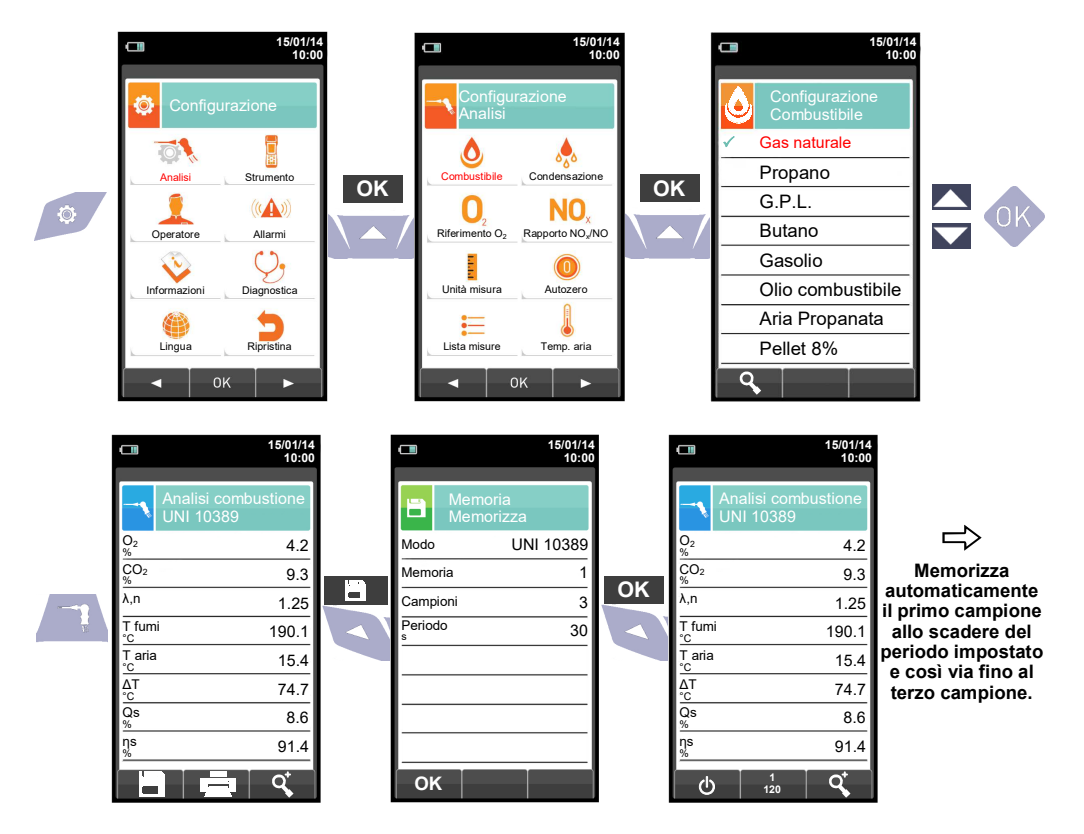

**Se è stata impostata la modalità di stampa automatica, la stampa dell'analisi media viene avviata automaticamente. Al contrario dopo l'acquisizione della terza analisi viene visualizzata l'analisi media, che può essere mandata in stampa procedendo come segue:** 

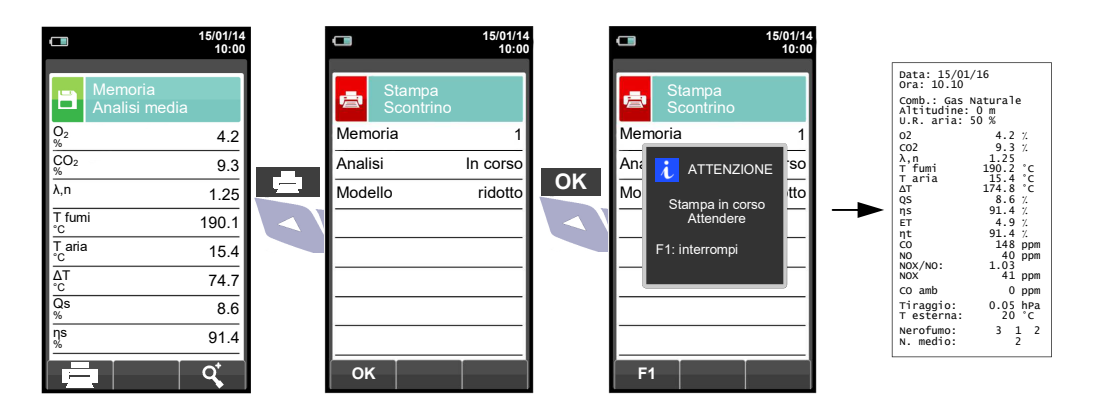

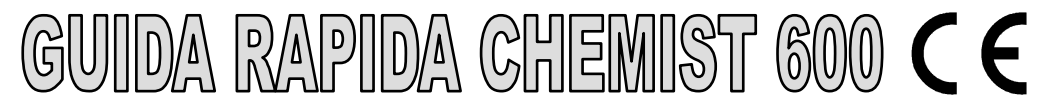

## **Conforme a: EN 50379-1, EN 50379-2, UNI 10389-1**

## **Funzionalità**

- Analisi di gas combusti
- Calcolo delle perdite al camino e della efficienza
- Misura del CO ambiente
	- Test di tenuta delle tubazioni gas secondo le norme UNI 7129 e UNI 11137
	- Memorizzazione del valore di Nerofumo, calcolo del valore medio
- Misura di pressione differenziale
- Misura del tiraggio
- Misura della pressione della linea alimentazione gas

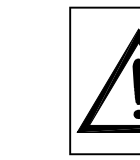

**I magneti presenti sul retro dello strumento possono danneggiare carte di credito, dischi fissi, orologi meccanici, pacemakers, defibrillatori ed altri dispositivi sensibili ai campi magnetici.** 

 **Si raccomanda di mantenere lo strumento ad una distanza di almeno 25 cm da questi dispositivi.** 

**OPERAZIONE INTERATTIVE**

## **FUNZIONALITA' TASTIERA**

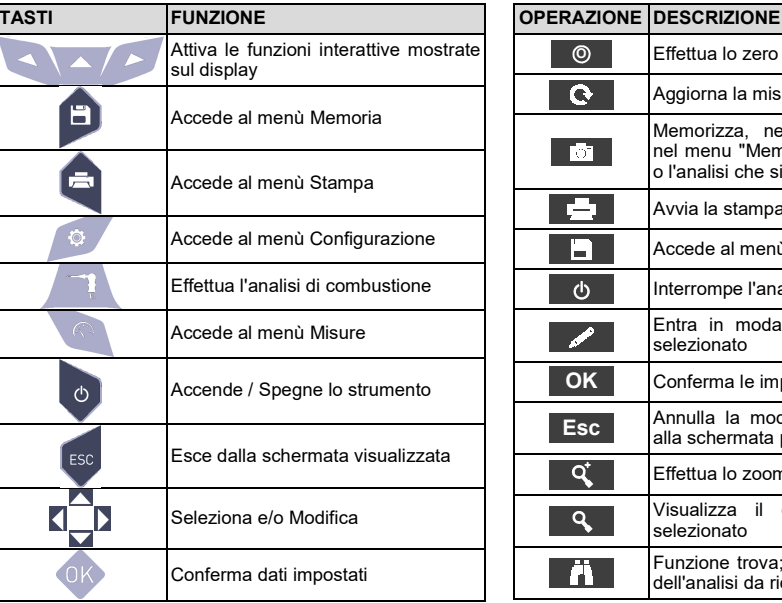

## Effettua lo zero di pressione Aggiorna la misura. o l'analisi che si sta effettuando. Avvia la stampa dello scontrino.

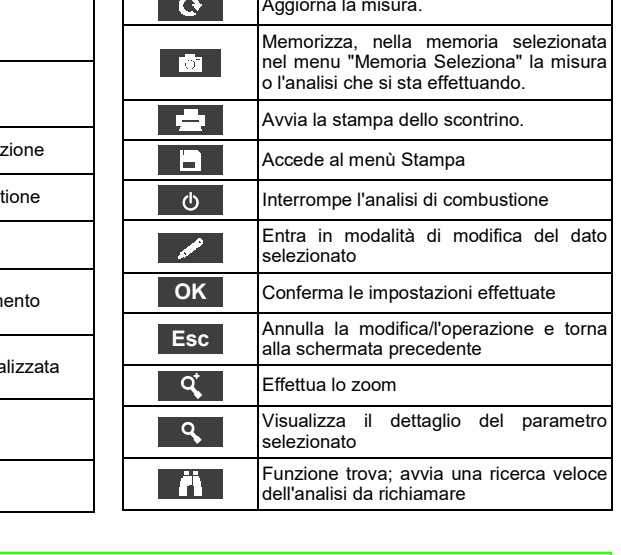

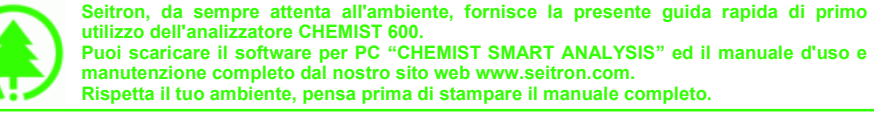

 **Puoi scaricare il software per PC "CHEMIST SMART ANALYSIS" ed il manuale d'uso e manutenzione completo dal nostro sito web www.seitron.com. Rispetta il tuo ambiente, pensa prima di stampare il manuale completo.** 

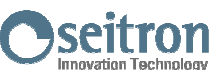

Via del Commercio, 9/11 36065 - MUSSOLENTE (VI) 0424 567842 - 0424 567849 info@seitron.it - www.seitron.com

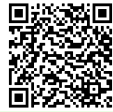

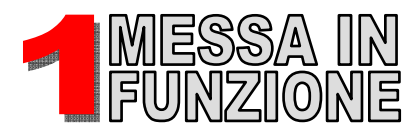

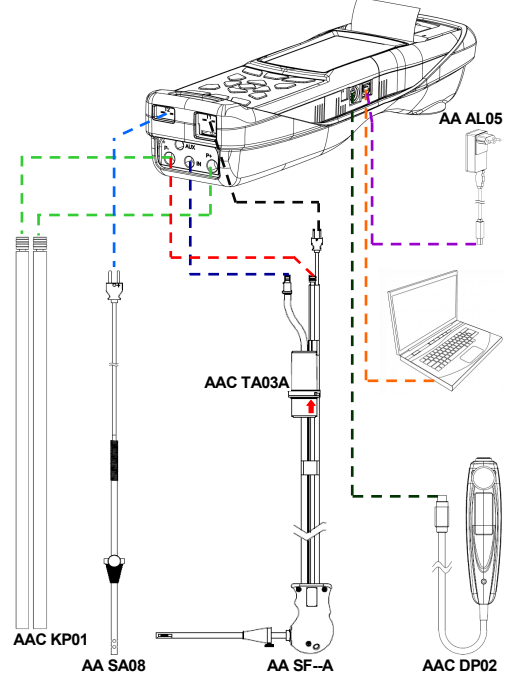

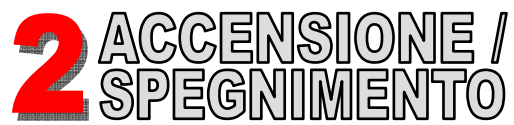

di

 $\Rightarrow$ 

**ATTENZIONE! Durante l'autozero, NON inserire** la sonda **aspirazione fumi nel camino.** 

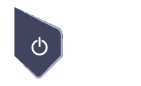

**TENERE PREMUTO PER 2 SECONDI FINO AL "BIP"** 

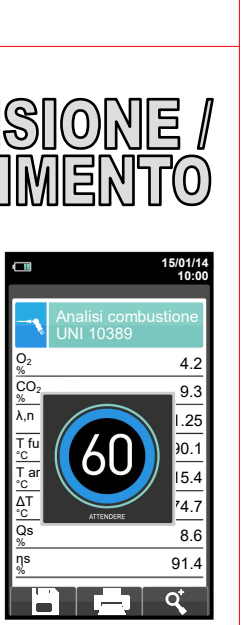

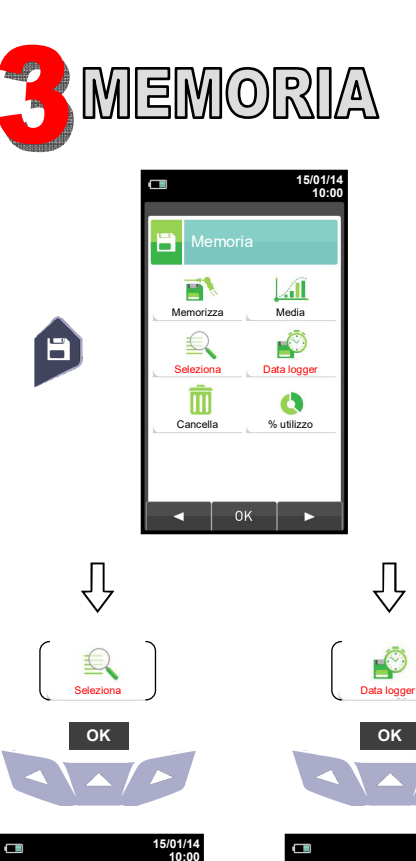

Memoria<br>Seleziona

Data 15/01/14

**In "Seleziona" è possibile inserire i dati** 

Seitron

n° 30

xxxx

 0424 567842 Bassano del Grappa

Via M. Prosdocimo

Cliente

Indirizzo

Telefono

Generatore

**del cliente.** 

Memoria 1

日

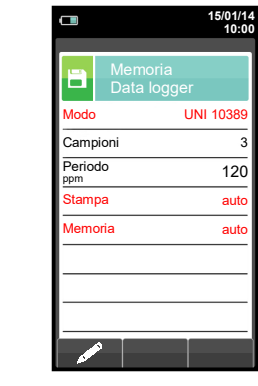

**In "Data logger" definire la modalità di analisi, di selezione della memoria e la modalità di stampa.** 

**Impostazioni consigliate: Modo: UNI 10389 Stampa: auto Memoria: auto** della **(assegnazione** ogni memoria ad dello accensione **strumento).** 

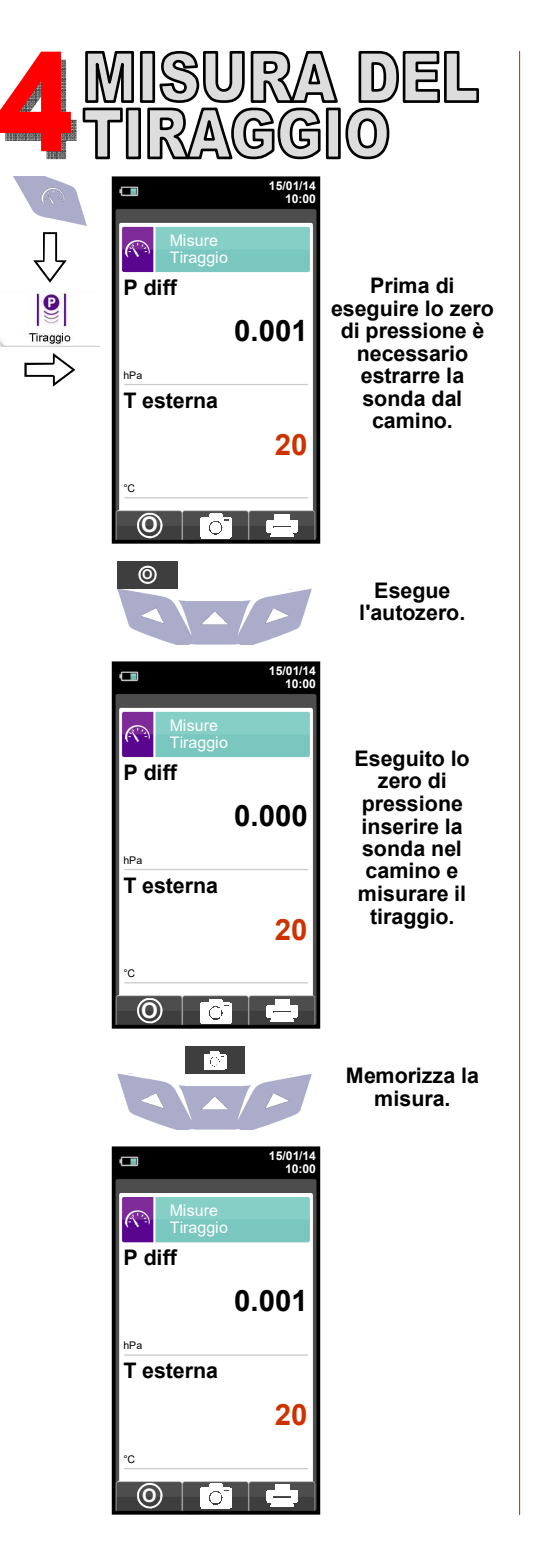

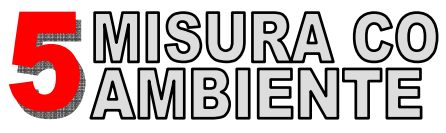

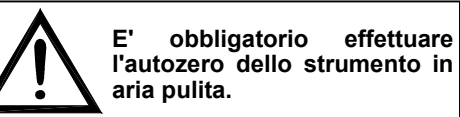

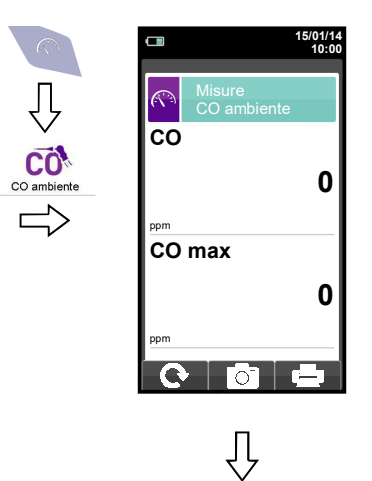

**Collegare la sonda allo strumento ed effettuare la misura. Attendere 5 minuti.**

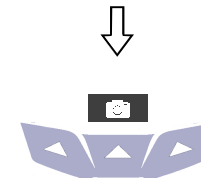

**Memorizza la misura.** 

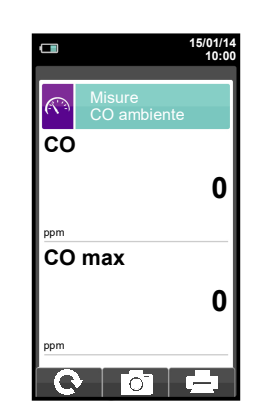